**Kanopy** is an on-demand **streaming** video platform for public libraries and educational institutions that offers viewers a large collection of award-winning films and documentaries for free. **Kanopy** includes children's programming with its subdivision **Kanopy**Kids.

1. To create an account on Kanopy, click "Sign Up" on www.kanopy.com, or on the Sheridan County Public Library's website: www.sheridanwyolibrary.org/downloadables where a link will be created to http://sheridanwyolibrary.kanopy.com/

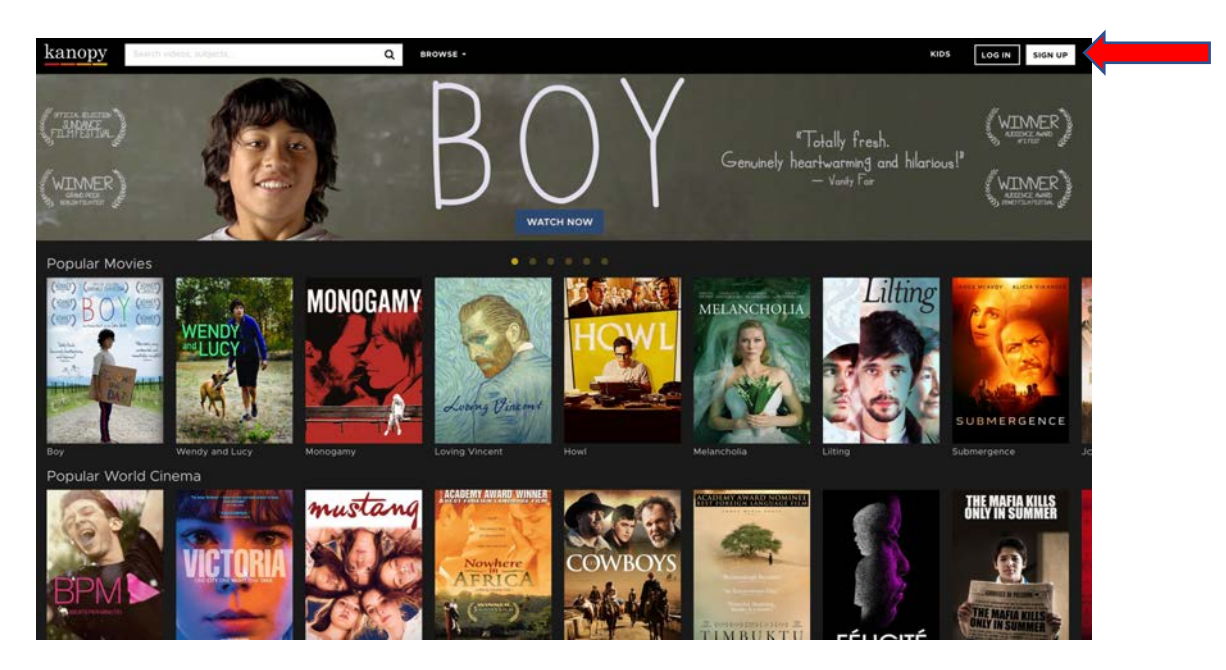

2. Fill out the requested fields in the account creation form. If you would prefer to create your account using your Facebook or Google account, click on the appropriate social login button and follow the prompts in the pop-up window.

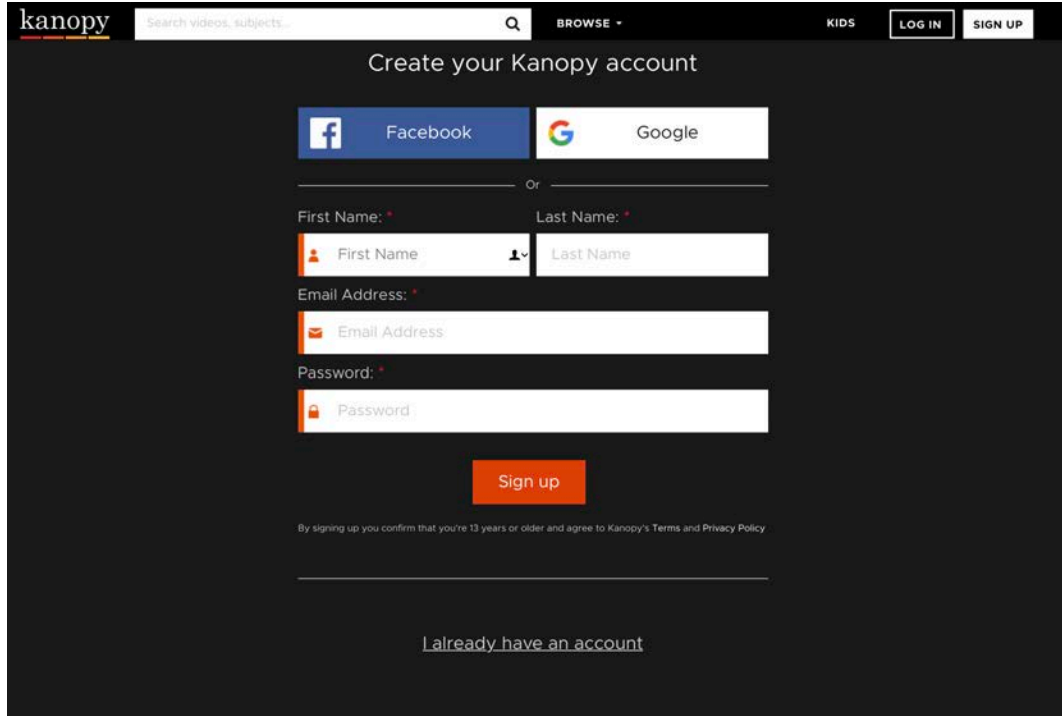

3. After signing up, you will be sent a verification email to your email address. This email will come from kanopy@kanopystreaming.com.

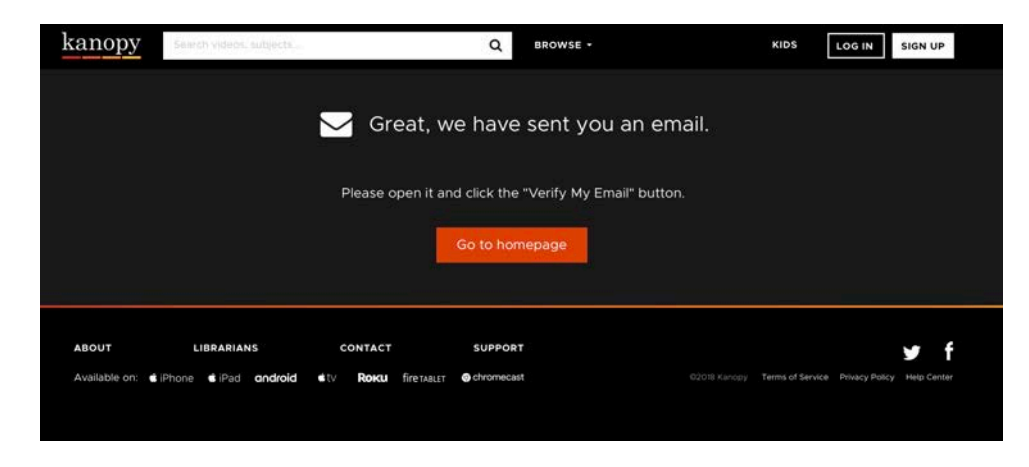

4. Click "Verify My Email" to continue your account set up.

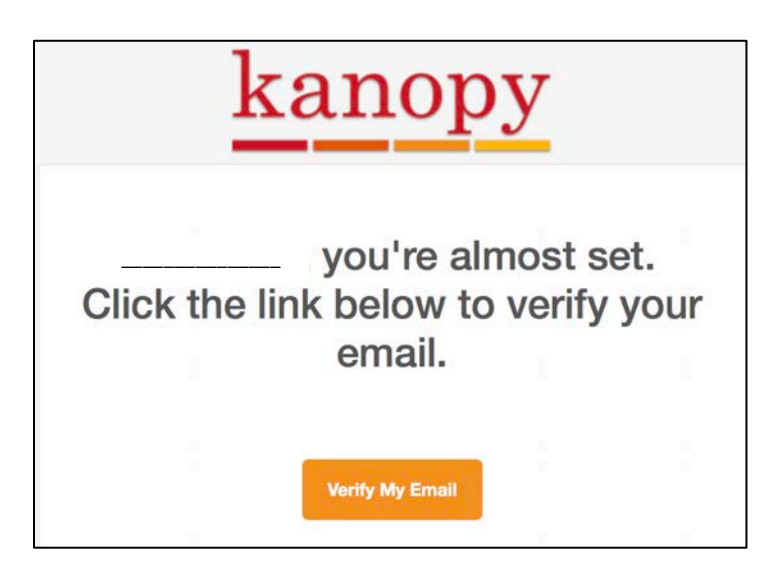

5. If you are creating your account via www.kanopy.com, you will need to add your library membership by searching for "Sheridan County Public Library System". Otherwise, creating an account via the library's website will already display the "Sheridan County Public Library System" name.

6. Click on "Add library card".

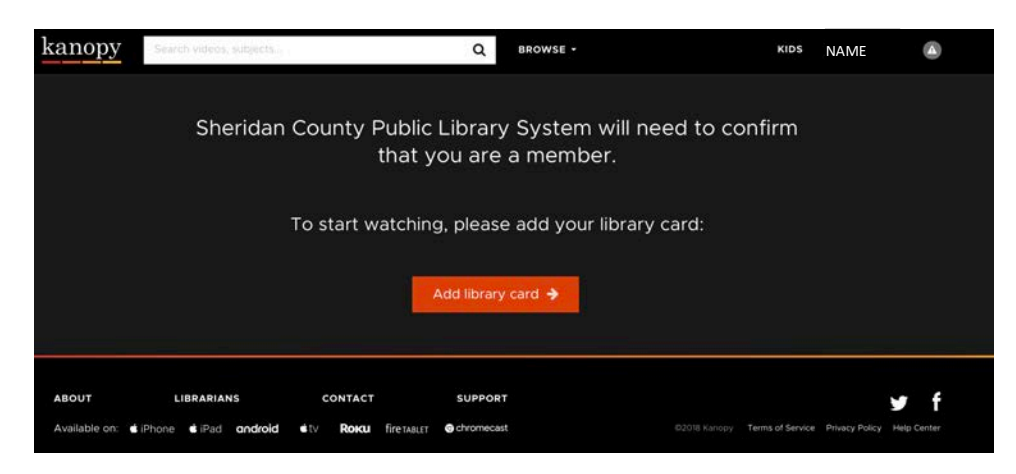

7. Enter your library card number and PIN. You may have to scroll down to click on "Save".

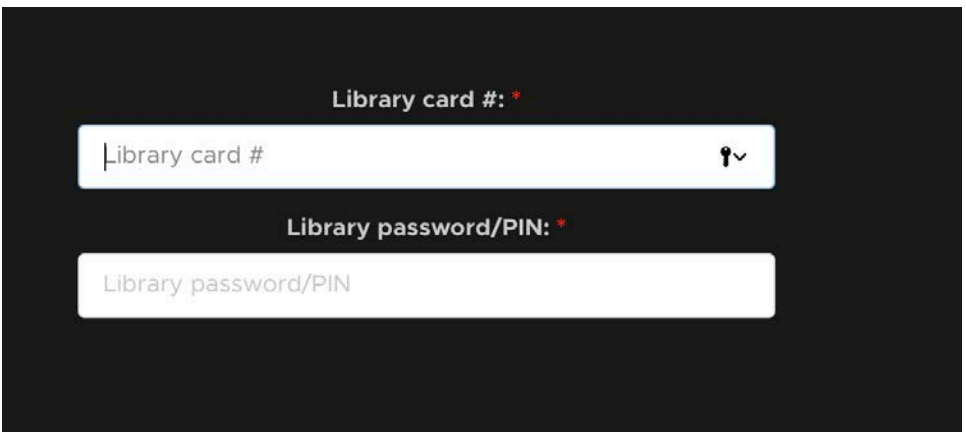

8. Once your library card has been successfully connected, you will then be shown information about how your account works. Click "Watch Now" at the bottom of the page to begin watching.

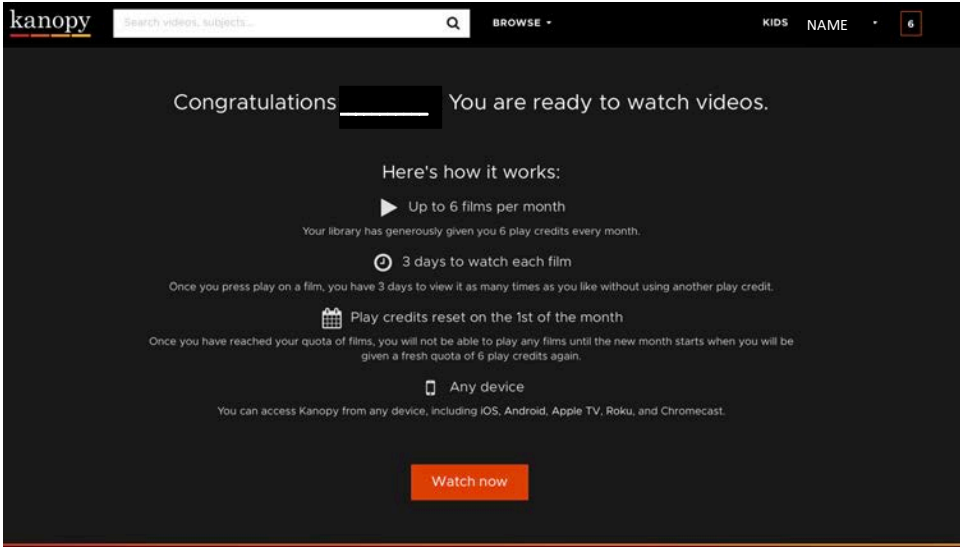

9. You are now set up! When you are signed into your account, you can access your User Dashboard from the top right. On the Dashboard, you can manage your personal profile details, Watchlist, recently watched films, comments, and more. You can also see how many viewing credits you have remaining. As a new service, the Sheridan County Public Library System is limiting each cardholder to 6 viewing credits (unique titles) per month. As the service expands, we may increase this limit.

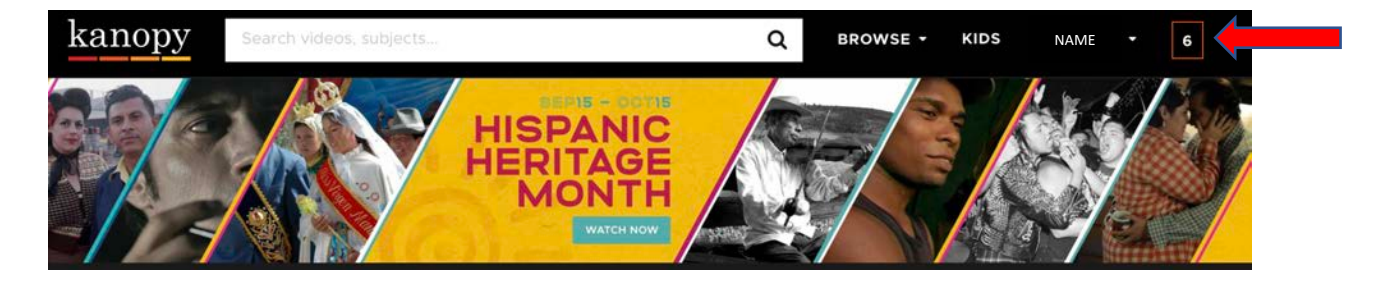